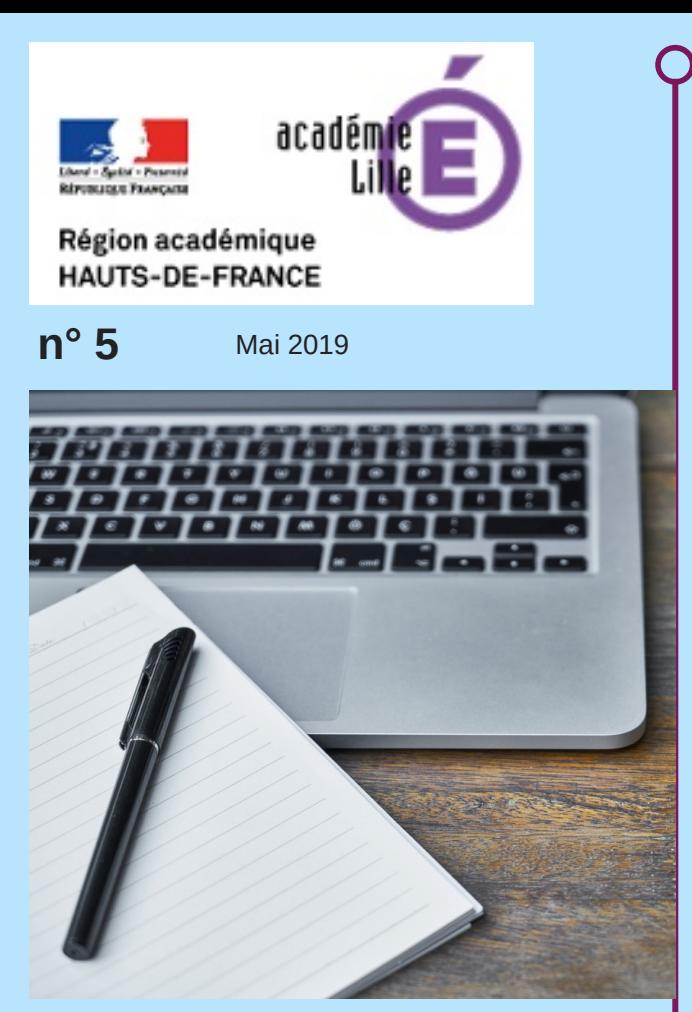

## **Les atouts du numérique pour faire écrire les élèves**

Quelques plus-values essentielles :

désacraliser l'écrit, guider dans la méthodologie, travailler dans la collaboration, user d'artifices pour engager dans l'écriture...

page 2

### **Les outils à mobiliser**

Présentation de quelques familles d'outils : les éditeurs de textes collaboratifs, les murs collaboratifs, les outils multimodaux...

page 3

## **Cinq situations autour de l'écrit numérique en hg**

Les professeurs du groupe numérique proposent cinq situations-types d'utilisation des outils numériques pour "faire écrire les élèves".

pages 4-14

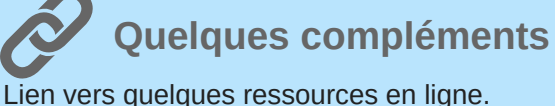

page 15

Une publication proposée par le GROUPE NUMERIQUE HISTOIRE-GEOGRAPHIE hq

num@li

# **Numéro spécial : "Le numérique etles écrits des élèves en histoire-géographie".**

Chères collègues, chers collègues,

Ce cinquième numéro de numalille hg est entièrement consacré à l'écrit, au collège et au lycée. Non pas l'écrit du professeur, donné en modèle, mais l'écrit de l'élève, qu'il s'agit de favoriser au sein de la classe. Le numérique incite les élèves à écrire et de manière générale peut favoriser l'engagement et la réussite des élèves dans la production d'écrits. C'est bien ce que ce numéro tente démontrer, exemples et outils à l'appui.

Il s'agit du dernier numéro de cette année scolaire. Je remercie les membres du groupe académique qui ont contribué aux numéros de cette année. Nous vous retrouverons l'année prochaine, notamment pour aborder le numérique au service de l'oral.

Bonne lecture !

Stéphane Henry, IA-IPR en charge du numérique

Adresse du site académique disciplinaire : <http://heg.discipline.ac-lille.fr/>

# num@lille<sup>hg</sup> APPORTS DU NUMERIQUE

## **L'écrit numérique présente quelques atouts spécifiques. Nous vous proposons ici quelques uns de ces apports essentiels.**

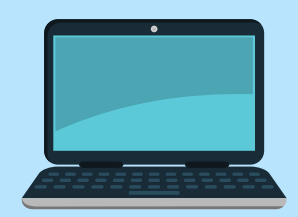

#### **Décloisonner le travail.**

#### **Désacraliser l'écrit.**

Des activités autour de l'écrit numérique favorisent la "désacralisation" de certains exercices du DNB, notamment l'écriture longue. Ainsi, les outils permettent aux enseignants de mettre en oeuvre des séances numériques fondées sur une "méthodologie" de construction du texte long. Il s'agit ainsi de lutter contre la tentation de certains élèves de ne pas s'abandonner au "syndrome" de la page blanche. La situation 5 (pages 12 et 13), autour de l'emploi de Framaestro, propose ainsi aux élèves une aide progressive dans la construction d'un écrit long.

Les épreuves se déroulant de façon manuscrite, l'écrit numérique doit être d'abord envisagé comme un mode d'apprentissage (une aide à la méthode, une invitation à l'enrichissement du vocabulaire, un droit à l'erreur par la facilité de modifier à tout moment). Le numérique est ainsi particulièrement utile dans les étapes préparatoires de production de l'écrit. Il peut accompagner la démarche de production de l'écrit.

#### **Collaborer pour "mettre en confiance".**

L'usage des éditeurs de texte collaboratif est aussi une piste stimulante. Faire collaborer un petit groupe d'élèves permet de proposer la production collective de texte. Dans la coconstruction, il est ainsi possible de dépasser certaines difficultés en jouant sur l'entraide et la capacité de chacun à enrichir la production commune.

La situation 1 propose ainsi d'utiliser l'application Framapad de Framasoft pour amener un groupe d'élèves à élaborer ensemble la trace écrite finale, consécutive à une étude de cas (voir pages 4 et 5). La situation 3 présente l'usage d'un mur collaboratif, Padlet (pages 8 et 9).

#### **Ces « artifices » qui favorisent l'engagement dans l'activité d'écriture.**

Faire écrire les élèves n'est pas la situation d'apprentissage la plus aisée pour les enseignants, et la plus engageante pour certains élèves (notamment ceux déjà en difficulté en français). Cette difficulté inhérente peut être déjouée en partie par l'usage d'artifices pour amener les élèves vers l'écrit et la production de textes. Il s'agit de mobiliser des outils séduisants qui permettent des productions abouties, dans lesquelles l'écrit se réalise de façon plus ludique. La situation 2 (pages 6 et 7) propose ainsi d'en passer par la production d'un podcast vidéo à l'aide de l'outil Kapwing ; les élèves sont amenés à produire, dans un ordre déterminé, des phrases illustrant des images qui, *in fine*, constituent un texte cohérent et structuré. Autre exemple : la situation 4 (pages 10 et 11) propose l'usage du questionnement par l'emploi de formulaires en ligne. La réponse des élèves aux questions ébauche déjà la production d'un écrit plus long et plus étayé.

Par ailleurs, l'emploi des applications en ligne peut aussi permettre de repenser la place du travail de l'élève entre la classe et le hors-classe. La possibilité de continuer un travail amorcé en ligne permet en effet d'établir de la continuité dans les apprentissages. Il est toutefois toujours préférable de réserver pour la classe les aspects les plus difficiles du travail, afin que les élèves puissent compter sur l'aide et la remédiation du professeur.

#### **Une remédiation constante de la part de l'enseignant.**

Ayant la "main" sur les supports et les applications en ligne utilisés, l'enseignant peut aussi exercer plus facilement une remédiation "en direct" sur les productions des élèves. Il peut également plus facilement récupérer les "écrits intermédiaires" et se livrer à un travail de comparaison pour engager la réflexion sur les améliorations possibles.

Les cing situations proposées ci-après, à partir de la page 4, ne sont pas des modèles, mais des exemples possibles, testés en classe. Elles mobilisent des outils simples, de prise en main rapide, et surtout gratuits. num@li<sup>ttle</sup>ng QUELS **OUTILS** UTILISER ?

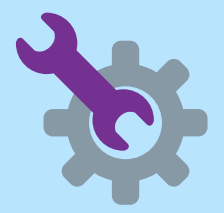

**Une petite présentation (non exhaustive) de quelques familles d'outils utilisables.**

**Bon à savoir :** parmi ces outils, il est intéressant de connaître ceux développés par l'association *Framasoft*. Cette dernière élabore des applications en ligne gratuites et des contenus libres de qualité. Elle fonctionne grâce à des campagnes de dons lancées régulièrement.

Evolutive, Framasoft propose depuis peu une nouvelle version de Framapad, esthétiquement plus jolie.

#### **- Les éditeurs de textes collaboratifs**

Ce sont des outils qui permettent à plusieurs personnes de participer à la rédaction d'un écrit. Souvent, ils sont fondés sur l'utilisation du système Etherpad (https://etherpad.org/).

#### **Exemples** :

- Framapad *https://framapad.org/*
- PadColibri *(très simple pour les élèves ) : https://pad.colibris-outilslibres.org/*
- Titanpad
- les éditeurs intégrés à certains ENT

#### **- Les applications de murs collaboratifs**

Ce sont des espaces numériques partagés où les utilisateurs peuvent déposer des écrits, des images, des liens vers internet, voire divers types de fichiers, en vue d'une mutualisation, d'un échange.

#### **Exemples :**

- Padlet *https://fr.padlet.com/*
- Lino.it *http://en.linoit.com/*
- Middlespot *https://middlespot.com/*

#### **- Les applications de brainstorming**

Ce sont des outils qui permettent de déposer des "post". Ils peuvent servir à "coucher" les premières idées venant à l'esprit avant d'entreprendre la rédaction d'un écrit étayé et structuré.

#### **Exemples :**

- Framemo *https://framemo.org/*
- Le tableau d'affichage-Learning apps : *https://learningapps.org/createApp.php*

#### **- Les outils multimodaux.**

On appelle "outils multimodaux" les outils qui permettent de combiner des narrations de mode différent : par le texte, par le son, par la vidéo...

#### **Liste d'exemples non exhaustive :**

- Photorécit de Windows
- Kapwing *https://www.kapwing.com/*
- Bookcreator sur tablettes

#### **Quelques ressources diverses.**

Dictionnaire et dictionnaire des synonymes : *https://www.le-dictionnaire.com/* Le dictionnaire Larousse : *https://www.larousse.fr/dictionnaires/francais*

**Les cinq situations proposées ci-après, à partir de la page 4, mobilisent certains de ces outils et présentent aussi quelques aspects de leur manipulation.**

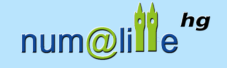

Henri Dassonneville - Jauris Cichanski

## PRATIQUER L'ÉCRIT COLLABORATIF : L'INCONTOURNABLE FRAMAPAD !

#### **Framapad** Collaborer en ligne n'a jamais été aussi simple :

**SITUATION**

**L'éditeur de texte collaboratif Framapad est un outil à la fois connu et toujours pertinent pour "faire écrire les élèves". Numalille vous propose un exemple plus spécifique d'usage de l'outil. Framapad est ici utilisé pour constituer la trace écrite consécutive à une étude de cas consacrée à l'étude de "Roissy, hub mondial".**

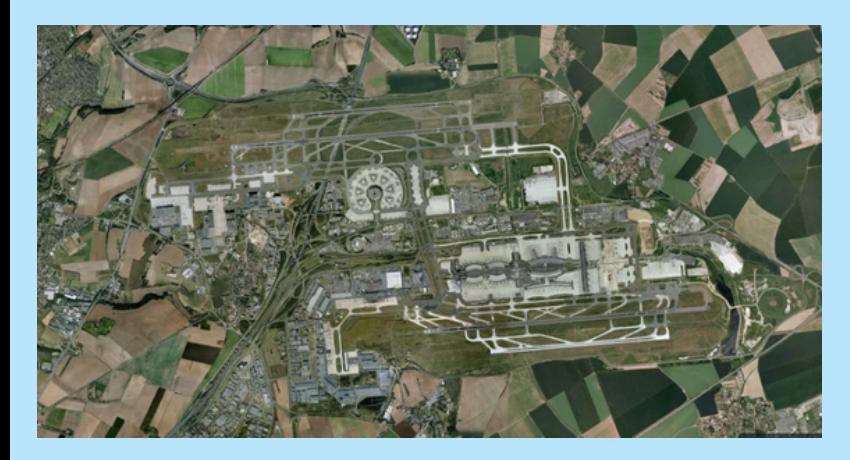

#### **La démarche :**

Les élèves doivent créer la trace écrite d'une étude de cas qu'ils vont mener eux-mêmes. Pour cela, ils sont répartis par groupe de 3, chaque élève ayant son propre ordinateur. Ils vont, après l'étude des documents, construire en une heure la trace écrite à partir d'une page Framapad, qui leur permet d'écrire, compléter et se corriger les uns les autres.

 **Pendant la première séance** : l'enseignant présente l'utilisation de l'outil puis il circule dans les groupes afin de guider les élèves dans l'analyse des documents et l'organisation des idées. ❶

 **Avant la seconde séance** : le professeur consulte les productions des groupes d'élèves par les adresses Framapad. Il sélectionne des passages qui démontrent une compréhension plus ou moins avancée de la méthodologie (développement de l'argumentation, choix d'exemples pertinents, justification, connecteurs logiques). ❷

 **Pendant la seconde séance** : par la comparaison des passages sélectionnés, l'enseignant invite les élèves à s'interroger sur la méthodologie et la qualité de la rédaction. Il distribue en fin de séance une synthèse finale qui s'appuie sur les productions réussies d'élèves.  $\bigcirc$ 

#### **Le rôle du professeur :**

**Préparer la première séance :** le professeur met au point un support pédagogique de travail comprenant un ensemble documentaire sur le site de Roissy permettant aux élèves de compléter la trace écrite attendue. Le professeur prépare un document Framapad en y intégrant les titres principaux que les élèves devront compléter par des arguments illustrés. Le document est dupliqué en fonction du nombre de groupes de travail. Cela signifie qu'il faudra créer plusieurs pads en étant vigilant aux adresses internet utilisées qui seront ensuite transmises aux élèves. Par exemple :

- https://semestriel.framapad.org/p/RoissyGroupe1
- https://semestriel.framapad.org/p/RoissyGroupe2
- https://semestriel.framapad.org/p/RoissyGroupe3…

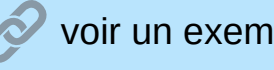

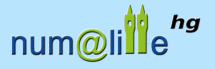

#### **L'interface de l'outil :**

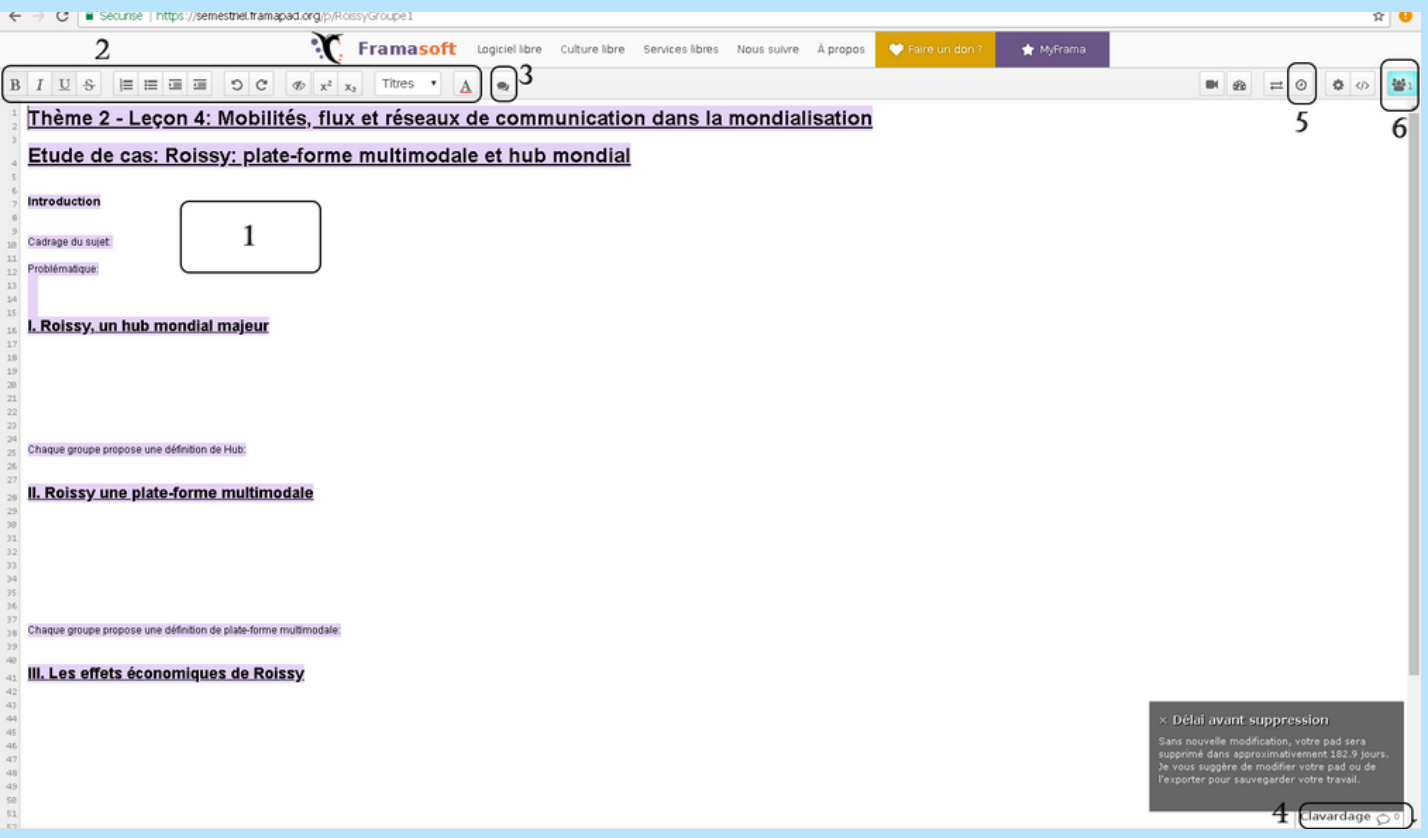

**1. La zone de texte** : chaque élève se voit attribuer une couleur qu'il peut ou non modifier.

 **2. La barre d'outils** : assez simple, elle est facilement utilisable dès le collège. Les outils de droite ne sont pas utiles pour les élèves.

 **3. Les bulles d'annotation** : réservées aux professeurs, elles permettent depuis le poste enseignant de conseiller les élèves sur un élément du travail. Il est même possible de proposer aux élèves une modification qu'ils doivent ou non accepter.

 **4. Le clavardage** : il s'agit d'une conversation "tchat". Il ne peut pas être désactivé, mais rien n'est effaçable, les élèves sont donc avertis également sur les propos qu'ils peuvent tenir. Mais ce tchat peutêtre utilisé par les élèves pour échanger sur le travail, se répartir les tâches...

 **5. L'historique** : en cliquant sur cette icône, le professeur peut voir les différentes étapes du travail.

**6. Le groupe** : permet de modifier et voir l'identité et la couleur de chacun des participants au Framapad.

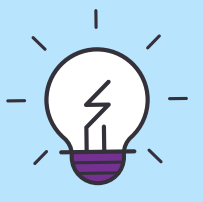

#### **Quelques astuces dans une première utilisation avec les élèves :**

- Obliger chaque élève à s'identifier pour les responsabiliser et pour évaluer le travail fourni par chacun.

- Montrer, au préalable, l'outil "Historique" pour avertir les élèves que chaque contenu, même effacé, est enregistré dans le pad. Cette démonstration est très dissuasive...

**Cette activité a été testée en classe et nous vous proposons le lien vers la fiche d'activités sur Roissy créée par Henri Dassonneville et l'exemple de trace écrite construite par les élèves de 1ère L du lycée polyvalent d'Artois de Noeux-les-Mines.**

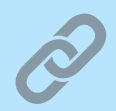

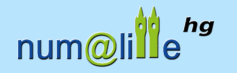

Nathalie Jovenet - Dimitri Saputa

#### **SITUATION** LE PODCAST VIDÉO, UNE SOLUTION POUR FAVORISER L'ACTE D'ÉCRIRE ? L'EXEMPLE DE KAPWING

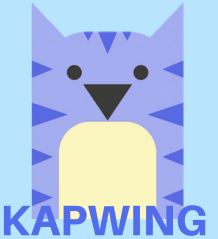

*Kapwing* **est un éditeur de vidéo gratuit et en ligne qui permet à l'élève de créer sa propre leçon d'histoire-géographie en insérant des images et en leur associant du texte. Cet outil séduisant peut devenir un bel "artifice" pour amener les élèves vers l'écrit.**

**Une prise en main rapide de l'outil :**

- Se rendre à l'adresse suivante *https://www.kapwing.com* en utilisant de préférence le navigateur **Google Chrome** afin de [traduire la page grâce au bouton en haut à droite.](https://www.kapwing.com/)

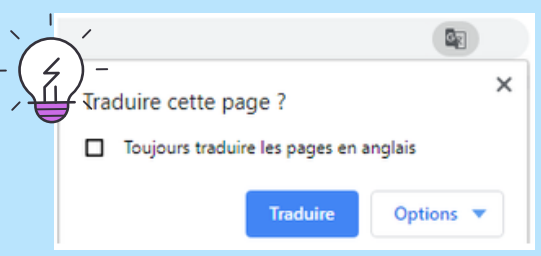

- Sur la page principale, descendre un peu pour accéder à la liste des outils et choisir "add texte to video" ou "ajouter du texte à la vidéo". Choisisir un modèle pour commencer.

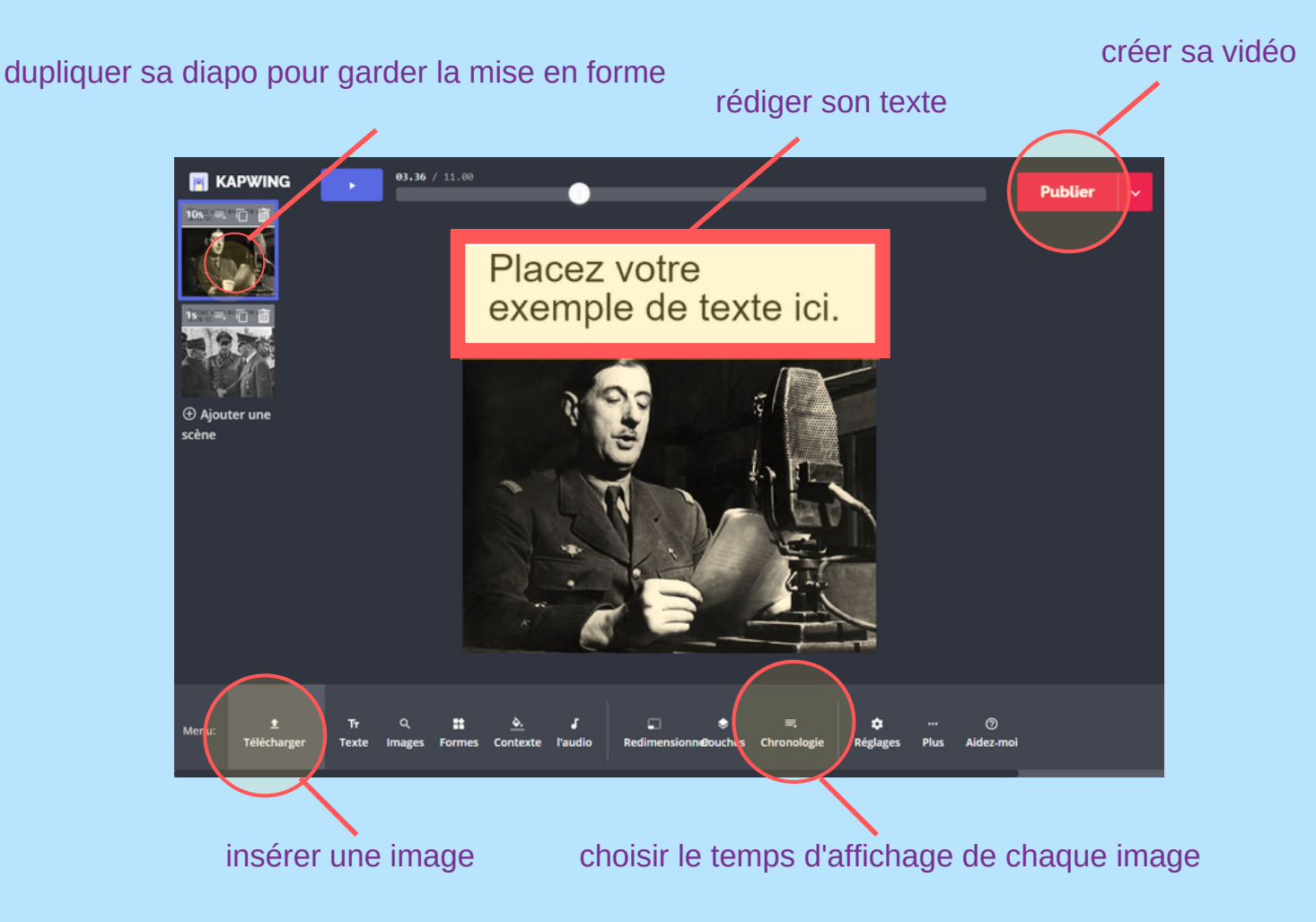

#### **Une proposition pédagogique (deux séances) : la France pendant la Seconde Guerre mondiale.**

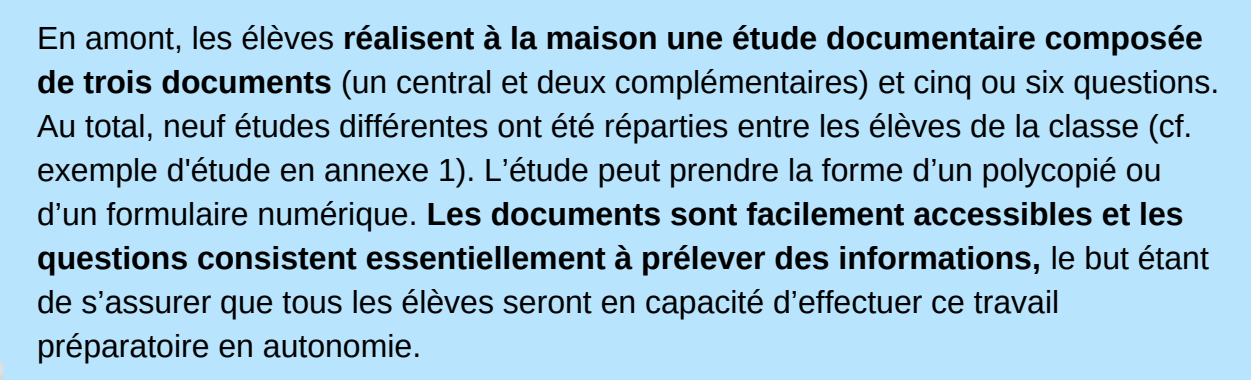

**En classe**, lors de la première séance, **les élèves qui ont réalisé la même étude documentaire sont regroupés. Ils s'autocorrigent** aidés du professeur qui passe de groupe en groupe. **Puis**, les élèves **préparent une courte présentation du document central** qui **mutualise les informations essentielles prélevées.**

Ensuite, au cours de la **deuxième partie** de la première séance, **chacun des neuf groupes présente oralement son document central** en insistant sur le contexte historique, les acteurs, les dates, les lieux et les événements. Les **autres élèves prennent en note les renseignements délivrés** en les inscrivant dans un tableau

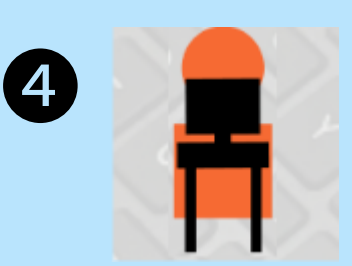

❶

❷

❸

La **seconde séance** se déroule **en salle pupitre**. **Chaque élève réalise un paragraphe de vingt lignes environ sous la forme d'un diaporama vidéo de neuf diapos. Chaque diapo est composée d'une image** (le doc. central de chaque étude) donnée par le professeur **et d'un petit texte** d'une ou deux phrases rédigées par l'élève. Le diaporama vidéo est construit avec le logiciel en ligne gratuit Kapwing (cf. vidéo en annexe 3).

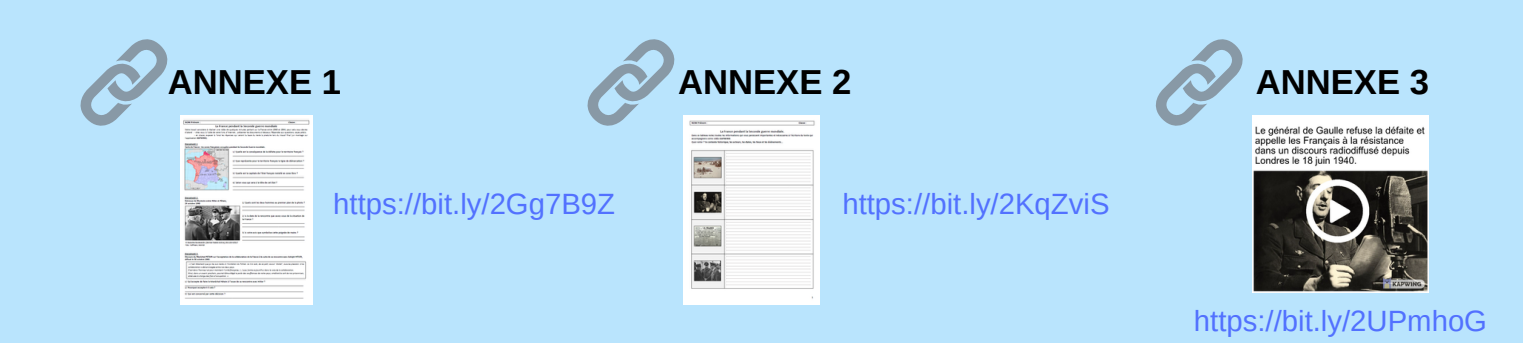

(cf. tableau en annexe 2).

**Après expérimentation, on constate que Kapwing permet de ludifier et de rendre motivante une séquence dédiée à la création d'un écrit pertinent. Les élèves « accrochent » rapidement et comprennent intuitivement non seulement le fonctionnement de l'application mais aussi la demande de l'enseignant : rédiger un texte personnel qui répond à une question posée. L'application fonctionne sur tablette, PC et smartphone. Dans l'environnement microsoft, Photorécit est autre un logiciel qui pourrait permettre de travailler selon la même modalité.**

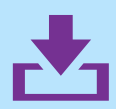

#### num@lille hg

Manuel Péro

#### **SITUATION** DU CORPUS DOCUMENTAIRE À LA SYNTHÈSE D'INFORMATIONS, UN EXEMPLE AUTOUR DE L'UTILISATION DE PADLET.

**Cette proposition de travail mobilise Padlet pour amener les élèves vers la rédaction d'un développement construit. Cet outil est un site coopératif, nécessitant une inscription, se présentant sous la forme d'un mur où chaque personne possédant l'adresse peut ajouter des informations.**

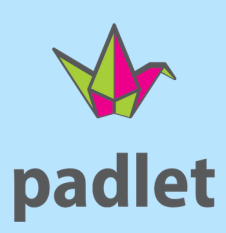

#### **Padlet, l'usage d'un outil adapté à la salle pupitre**

En salle pupitre, les élèves peuvent travailler ensemble sur un même Padlet ou au contraire dans une logique de différenciation sur des murs thématiques.

L'outil peut se prêter à exercer l'écriture argumentée pouvant mener en fin de 4ème et en 3ème à la rédaction d'un développement construit, exercice faisant partie de l'épreuve du Diplôme national du brevet. Son intérêt est multiple. Dès la fin du cycle 3, les élèves peuvent extraire des informations d'un document ou répondre à des questions en rapport avec des documents que l'enseignant aurait ajoutés. La progressivité de la maîtrise de la compétence « Écrire pour construire sa pensée et son savoir » peut être appliquée.

Le travail d'écriture du développement construit suppose une organisation des idées par l'élève et leur explicitation. Cet outil numérique offre l'opportunité de diviser en colonnes l'espace disponible et ainsi organiser en étapes le travail aboutissant à l'écriture finale.

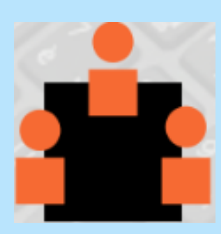

#### **L'exemple du cours de géographie 3ème : des espaces de faible densité et leurs atouts**

La démarche présentée ici divise une classe de 3ème en trois groupes distincts en fonction de leur niveau de validation de compétences. Un groupe travaille sur le Morvan, un autre sur la Champagne et un dernier sur le Val d'Isère. Les compétences travaillées sont différentes selon les groupes. Après avoir étudié différents documents relatifs à leur étude de cas, les trois groupes ont pour objectif final la rédaction d'un développement construit.

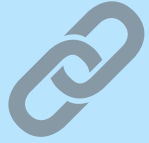

**Pour avoir accès à un Padlet en exemple, vous pouvez vous rendre sur le lien suivant : [https://bit.ly/2uoFoqX](https://padlet.com/Toutanhistoire/valdiserenumalille)**

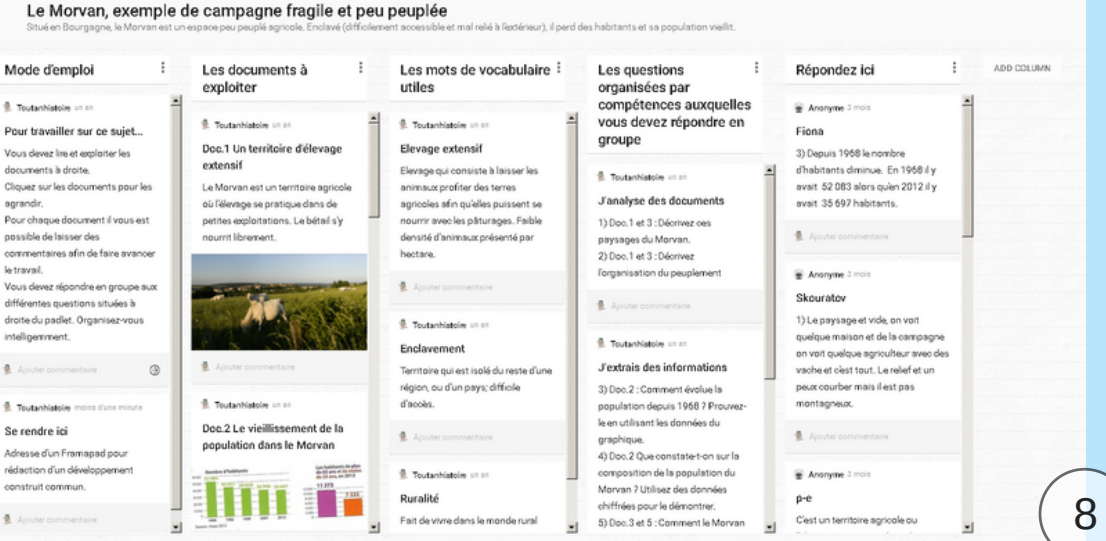

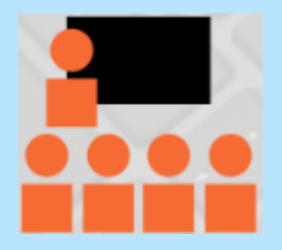

Le rôle du professeur diffère légèrement de celui d'une étude de cas classique. Les élèves sont autonomes lors de cette activité ; le mode d'emploi est affiché dans la [première colonne afin de leur faciliter le travail. Cette autonomie est de mise pour la](https://bit.ly/2uoFoqX) coopération et la répartition des questions à réaliser ou des thématiques à aborder dans le troisième groupe pour la rédaction.

Le professeur peut interagir avec les élèves en annotant dans les commentaires ce qu'ils ont pu écrire. Il s'avère nécessaire également pour les groupes les moins autonomes d'être présent pour les guider.

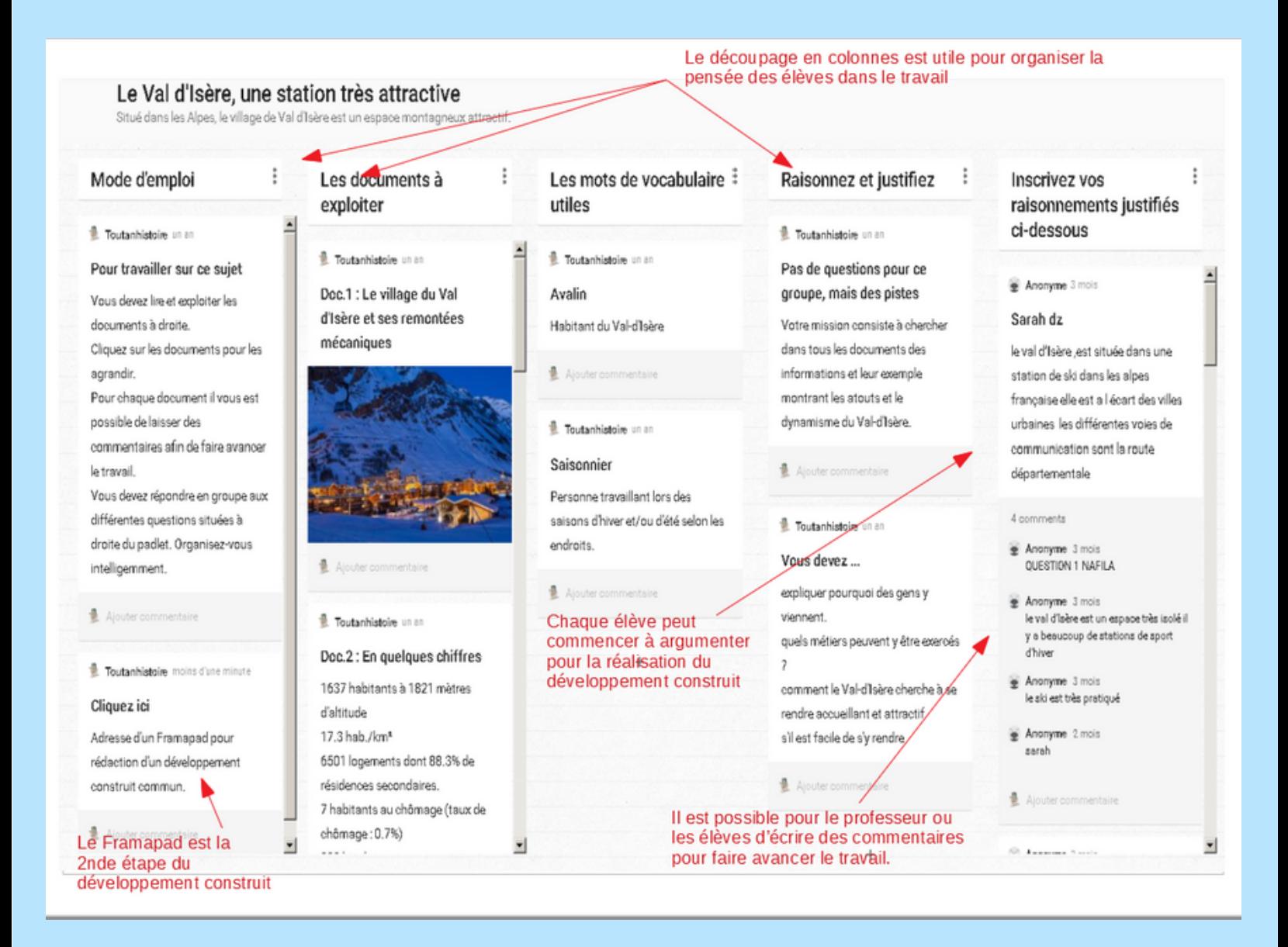

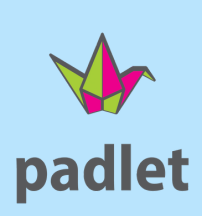

Ce travail d'une heure est la première étape de l'exercice menant à la rédaction du développement construit. La seconde étape se déroule sur Framapad. Outil déjà présenté dans la situation 1 (pages 4 et 5).

**Pour avoir accès à un Padlet d'exemple, vous pouvez vous rendre sur le lien suivant : https://bit.ly/2uoFoqX**

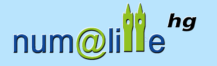

Morganne Philippot - Nicolas Kessler

# **SITUATION**

## LE FORMULAIRE POUR ÉTAYER UN ÉCRIT LONG : L'EXPÉRIENCE MENÉE AVEC UN ENT

**En classe de troisième, en ouverture de la séquence consacrée aux dynamiques des aires urbaines, on demande aux élèves d'imaginer le dialogue entre un agent immobilier et une famille lilloise, qui envisage d'acquérir un bien immobilier dans la commune périurbaine de Lesquin.**

L'objectif est de faire prendre conscience aux élèves des enjeux de l'étalement urbain, c'est-à-dire

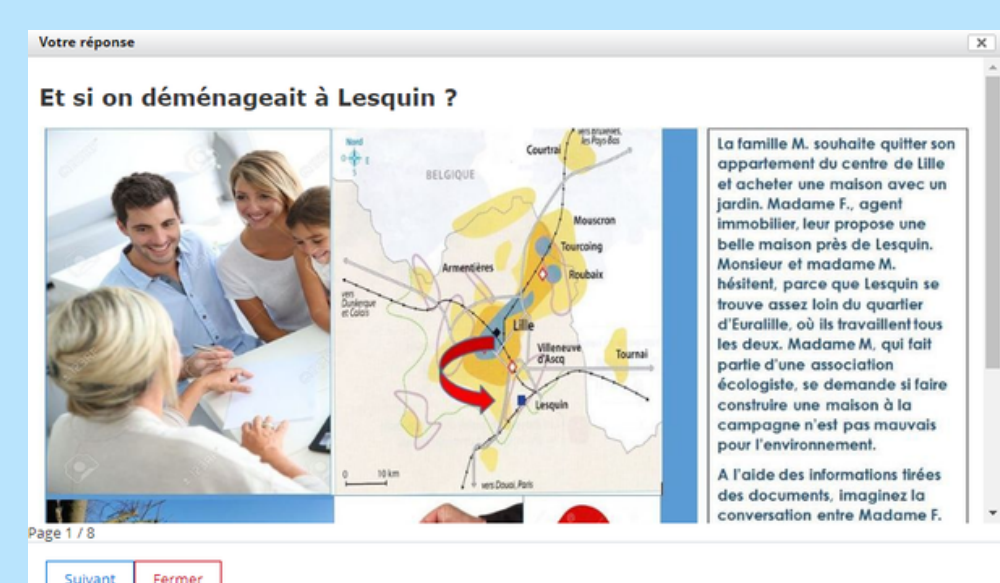

des raisons qui poussent certains citadins à s'installer dans la couronne périurbaine, des problèmes posés par l'étalement urbain, mais aussi des efforts des grandes métropoles pour trouver des solutions à ces problèmes.

 **Les élèves accèdent au corpus documentaire par l'intermédiaire d'un formulaire en ligne publié sur l'ENT du collège.** Ce type de formulaire présente un certain nombre d'avantages par rapport à un support papier : documents en nombre illimité, images en couloir, possibilité d'inclure des liens internet et des ressources audiovisuelles. Un formulaire est également facilement modifiable : nombre et nature des documents, présence ou absence de questionnement intermédiaire, questions plus ou moins ouvertes… ❶

Votre réponse

#### Et si on déménageait à Lesquin ?

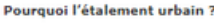

Les études montrent que la principale motivation, pour un ménage, à s'installer en périurbain, reste le coût du logement, diminuant à mesure ('on l'étude d'Alian d'Alian d'Alian d'Alian d'Alian d'Alian d'Alian d'Alian d'Al souraiteraient pourtain naisite en zone uroaine. Il est prosocie cependant que cans leurs croix o impiantation, les<br>budget transport nécessaire en périurbain, les dépenses de carburant ne représentant que 27% du budget voi http://www.developpement-durable.gouv.fr/Les-determinants-de-l-etalement.html 2. Je prélève dans le document les informations qui me serviront à alimenter la conversation entre la famille F. et Mme М.

Cela permet une réelle différenciation au sein de la classe. Le lien peut en effet être envoyé individuellement à chaque élève par l'intermédiaire de la messagerie ; chaque élève peut donc travailler sur un support adapté, sans que cela soit trop fastidieux à gérer pour l'enseignant.

Page 3/8

Limité à 5000 caractère:

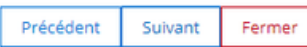

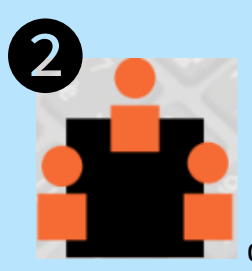

 Une fois les informations prélevées dans les documents, **on**

**propose aux élèves de mettre en commun leurs idées sur un pad.** Pour ce faire, on a choisi d'utiliser le « tableau d'affichage » proposé par le site learningapps.org. Simple d'utilisation et totalement gratuit, cet outil permet à chaque élève de poster des idées, des arguments, mais aussi des images, des vidéos ou des liens sur un tableau interactif visible par l'ensemble de la classe.

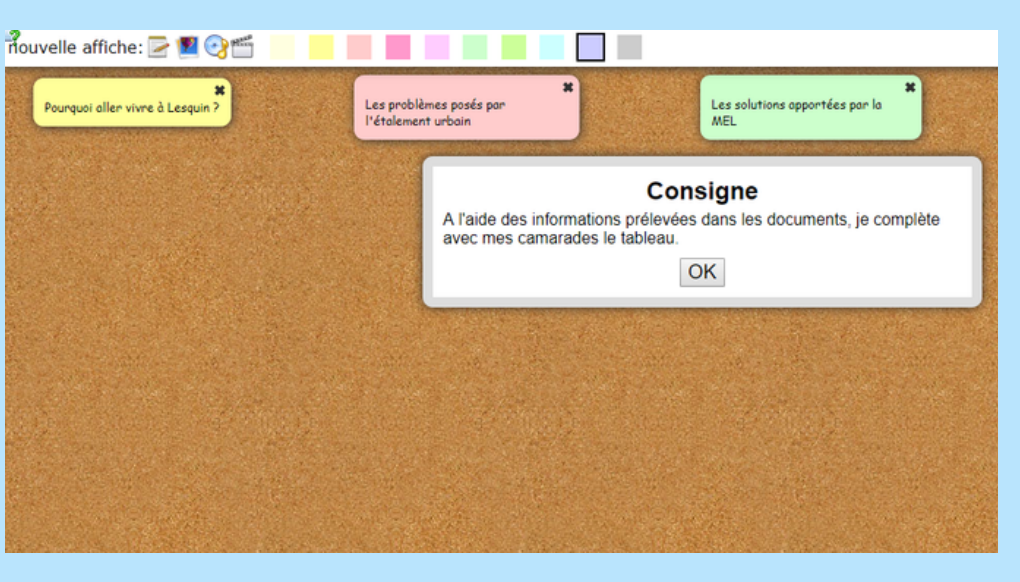

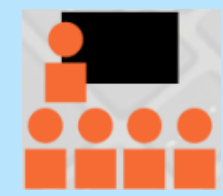

Ce tableau interactif est projeté en classe pendant la séance, mais il reste également - et c'est tout l'intérêt de la démarche proposée – visible ensuite via l'ENT. Le travail commencé en classe peut ainsi se poursuivre à la maison, individuellement ou en groupe, dans une totale fluidité.

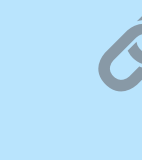

❸

## **voir le [formulaire](http://verlaine-lille.savoirsnumeriques5962.fr/service/parcours-artistique-et-culturel/classe-mediatheque/et-si-on-demenageait-a-lesquin--17530.htm) en ligne.**

 A partir des éléments de réponse mis en commun, **chaque élève doit ensuite rédiger un paragraphe organisé, dont la forme dialoguée reprend le plan d'une composition classique.** Il dispose toujours de ses réponses - ne pas oublier pour cela d'activer l'option « réponses modifiables » du formulaire – et peut communiquer avec ses camarades par l'intermédiaire du pad aussi bien que de la messagerie de l'ENT.

#### Et si on déménageait à Lesquin ?

6. J'imagine la conversation entre la famille M. et Mme F., qui tente de la convaincre d'acheter une maison à Lesquin...

Limité à 5000 caractères

11 **L'expérience montre que les productions écrites réalisées en ligne sont globalement plus longues, plus étoffées et de meilleure qualité que leurs homologues papier. Loin d'être l'antithèse de l'écrit, le numérique peut ainsi être utilisé comme un facilitateur, qui renouvelle, accompagne et fluidifie les efforts de rédaction des élèves. Raison de plus pour lui réserver une place dans nos pratiques pédagogiques.**

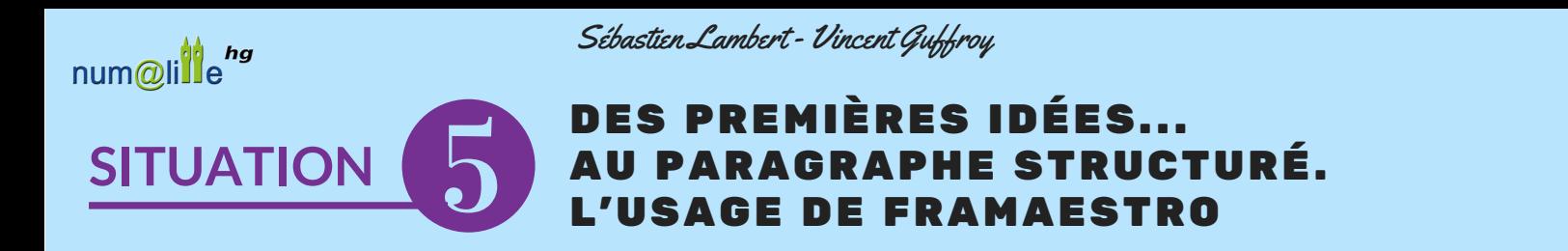

**La suite d'outils Framasoft peut-être utilement complétée par l'application en ligne Framaestro. Cet outil (disponible à cette adresse : https://framaestro.org/ ) permet de proposer aussi aux élèves des activités "cadrées" d'élaboration progressive d'écrits longs.**

**Le fonctionnement de Framaestro est très simple dès lors que l'on connaît déjà le potentiel de Framapad (éditeur de textes collaboratifs) et de Framemo (application de brainstorming).**

- **Une prise en main rapide :**
- se rendre à l'adresse suivante : https://framaestro.org/

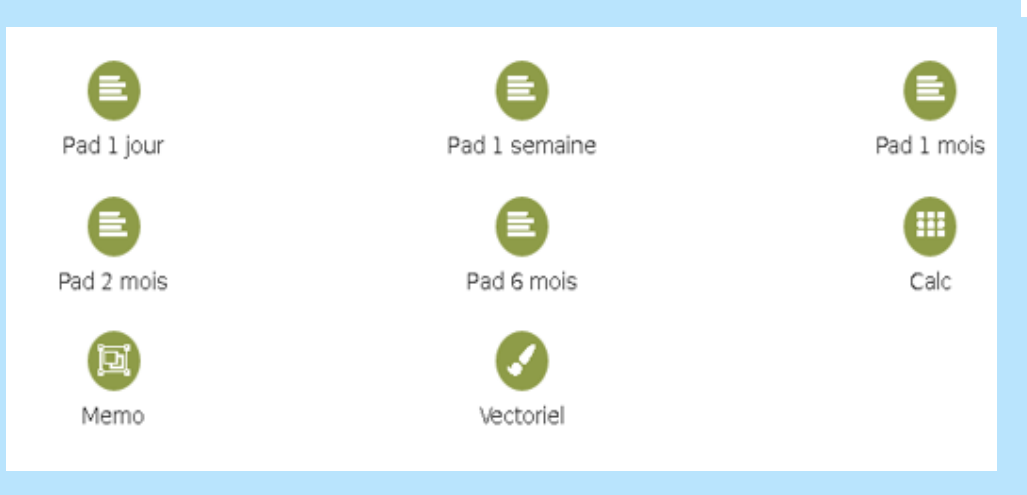

**Framaestro** Orchestrez vos projets collaboratifs

- nommer son projet. Il faut absolument éviter des mots génériques trop communs pour conserver le caractère confidentiel de ce qui sera publié.

- ajouter les widgets nécessaires. Il vaut mieux éviter de trop en mettre au risque de brouiller la visibilité de la fenêtre Framaestro, et donc le projet pédagogique.

#### **• Des usages variés sont envisageables :**

cette application peut s'adapter à des situations d'apprentissage très différentes. Voici quelques exemples significatifs :

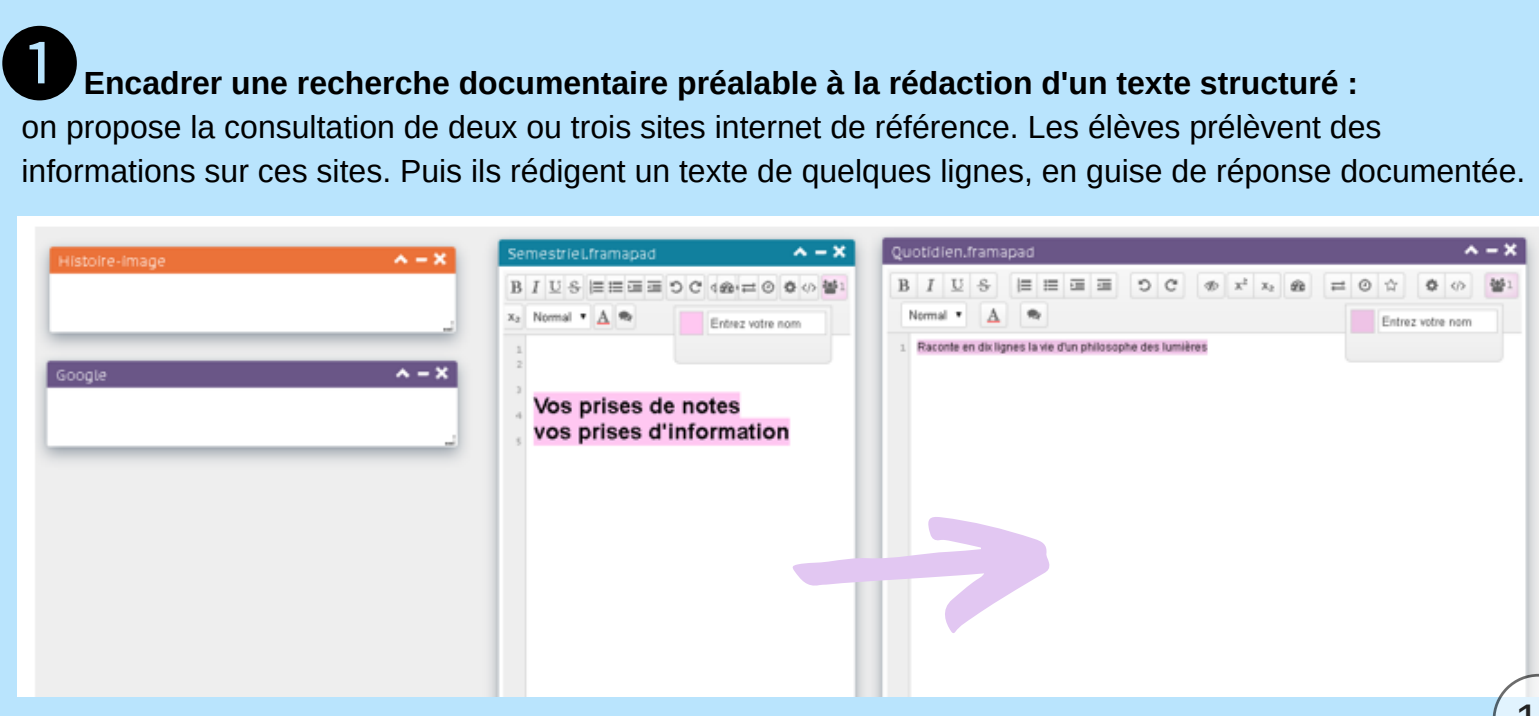

#### **Proposer l'élaboration progressive d'un écrit long (objectif DNB) :**  $\mathbf{Q}_{\text{Pl}}$

- 3 widgets à utiliser : un pad (à gauche) où l'élève peut retrouver la consigne de travail et des conseils ;
	- un Framemo (au milieu) où l'élève peut "jeter" ses premières idées, pour ensuite commencer à structurer grâce à l'ajout de colonnes ;
	- un pad (à droite) pour rédiger (seul ou à plusieurs).

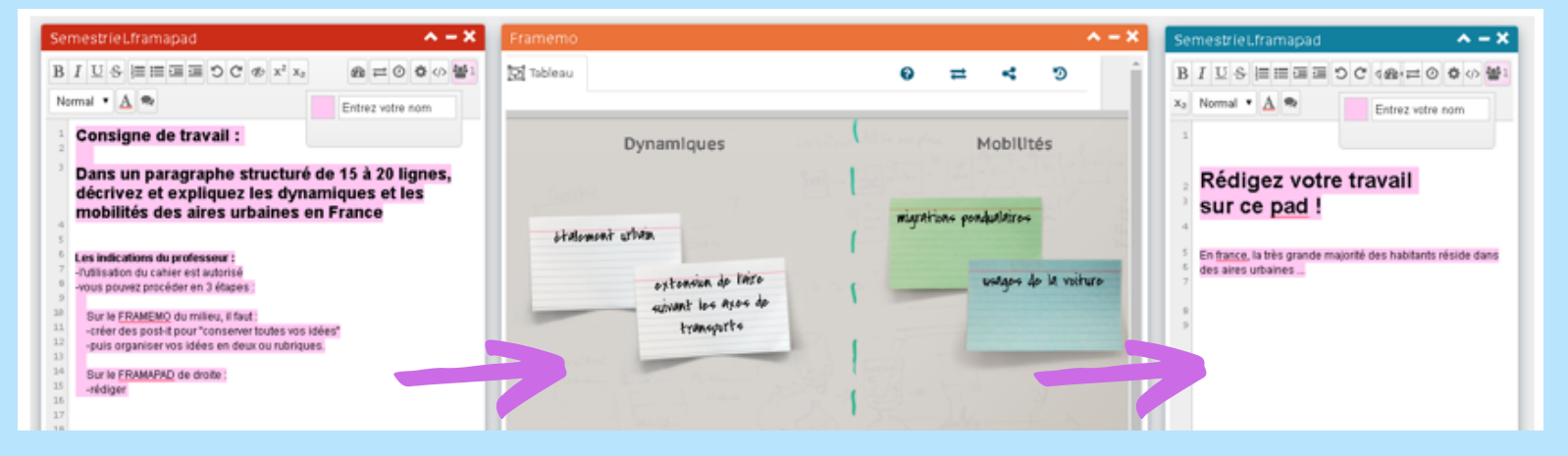

#### **Dissocier les éléments nécessaires à l'élaboration du texte.** ❸

Dans un pad, les élèves indiquent les repères temporels/spatiaux qui permettront de contextualiser le texte. Dans un autre pad, les élèves indiquent les mots *spécifiques* au sujet (notions, définitions) à mobiliser. Dans un troisième pad, les élèves (ou le professeur) énumèrent des connecteurs logiques ou des « mots » à utiliser pour structurer le texte.

Dans le quatrième pad, les élèves rédigent et "barrent" les éléments utilisés au fur et à mesure.

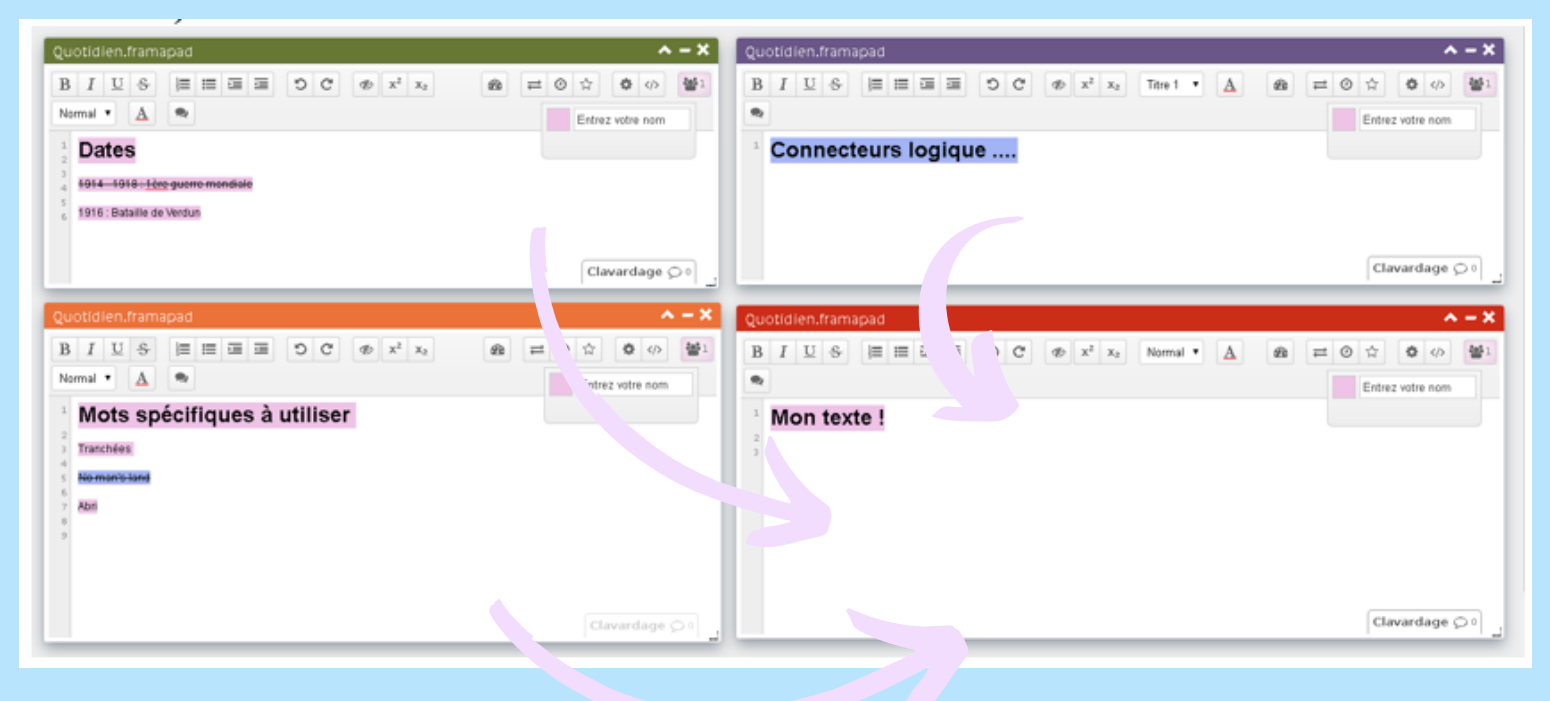

#### **Une autre proposition pour le "pilotage prof" :** ❹

Une page Framaestro permettrait "d'avoir l'œil" sur le travail de 4 à 6 groupes d'élèves, en compilant tous les Framapad de travail des groupes d'élèves, sous la forme d'une "tableau de bord". Avantages : voir l'avancée des élèves, des groupes d'élèves ; le professeur peut corriger en direct les fautes d'orthographe,

éventuellement donner des conseils supplémentaires et rectifier immédiatement les orientations prises par les élèves.

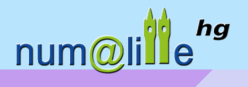

# QUELQUES RESSOURCES COMPLEMENTAIRES

Le CNESCO a publié un dossier très complet sur la thématique du lien entre écrit et numérique. Il fait un état des lieux de la recherche didactique sur le sujet : **[Cnesco \(2018\). Écrire et rédiger : comment guider](https://www.cnesco.fr/fr/ecrire-et-rediger/) les élèves dans leurs apprentissages. Dossier de synthèse**. https://www.cnesco.fr/fr/ecrire-et-rediger/

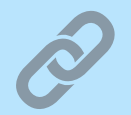

## **Quelques propositions autour de l'écrit sur les sites académiques :**

**Académie de Paris** [: pratiquer l'écriture collaborative à l'issue d'une étude de cas sur la gare](https://www.ac-paris.fr/portail/jcms/p1_934962/la-gare-saint-lazare-territoire-du-quotidien-1ere-l-/-es?cid=piapp1_59820&portal=sites_10590) Saint-Lazare, territoire du quotidien (première).

**Académie de Toulouse** [: écriture collaborative au service d'une réflexion générale sur la](https://disciplines.ac-toulouse.fr/hgemc/l-ecriture-collaborative-numerique-un-exemple-activite-en-classe-de-terminale-es-en-geographie) place de l'Afrique au sein de la mondialisation.

**Académie de Lille** [: une activité ludique autour des philosophes des Lumières grâce à](http://heg.discipline.ac-lille.fr/enseigner/ressources-niveau-programme/ressources-academiques/cooperer-et-mutualiser-en-4eme-pour-comprendre-les-philosophes-et-les-nouvelles-idees-des-lumieres) une utilisation originale de Framapad (quatrième)

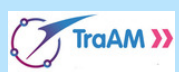

**Académie de Reims** : raconter un événement de la Révolution française grâce à l'écriture [collaborative \(quatrième - programme de 2008, mais les modalités de travail restent pertinentes](https://pedagogie.ac-reims.fr/index.php?option=com_flexicontent&view=item&cid=106:enseigner-hist-geo-ed-civ-cycle-4&id=2485:ecriture-collaborative-raconter-en-4e-un-evenement-de-la-revolution&Itemid=404) avec l'actuel programme).

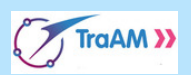

**Académie de Poitiers** : pratiquer l'écriture collaborative pour conclure une étude de cas : la [mer d'Aral, exemple désastreux de gestion de l'espace terrestre \(seconde\).](http://ww2.ac-poitiers.fr/hist_geo/spip.php?article1445)

## eduscol.education.fr/histoire-geographie/

[Le portail d'éduscol consacré à](http://eduscol.education.fr/histoire-geographie/) nos disciplines.

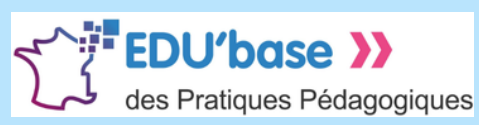

Un moteur de recherche de scénarios pédagogiques

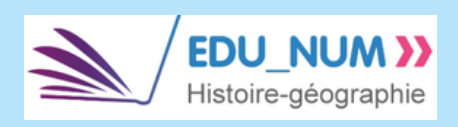

Une lettre d'information sur les usages du numériques en histoire géographie.

Quelques comptes Twitter à suivre : @Eduscol @Eduscol\_hg @Eduscol\_hda

#### ha **Groupe numérique numm**

Jauris Cichanski, Henri Dassonneville, Frank Gilson, Vincent Guffroy, Nicolas Kessler, Nathalie Jovenet, Manuel Péro, Morganne Philippot, Dimitri Saputa et Sébastien Lambert (IAN). **Pilotage** : Stéphane Henry, IA-IPR histoire-géographie.

## **Adresse d'hébergement de Numalille hg :**

<http://heg.discipline.ac-lille.fr/enseigner/ressources-usages-du-numerique/le-bulletin-numerique>

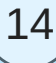